## SMDocs Lite

Инструкция по установке программного обеспечения.

## Оглавление

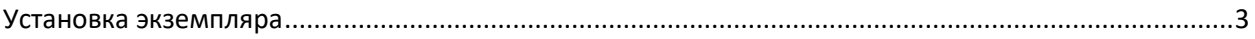

## <span id="page-2-0"></span>Установка экземпляра

Для установки программы **SMDocs Lite** необходимо запустить инсталлятор (файл формата .msi).

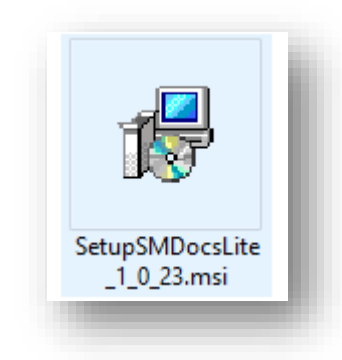

Откроется форма мастера установки «SMDocs Lite»:

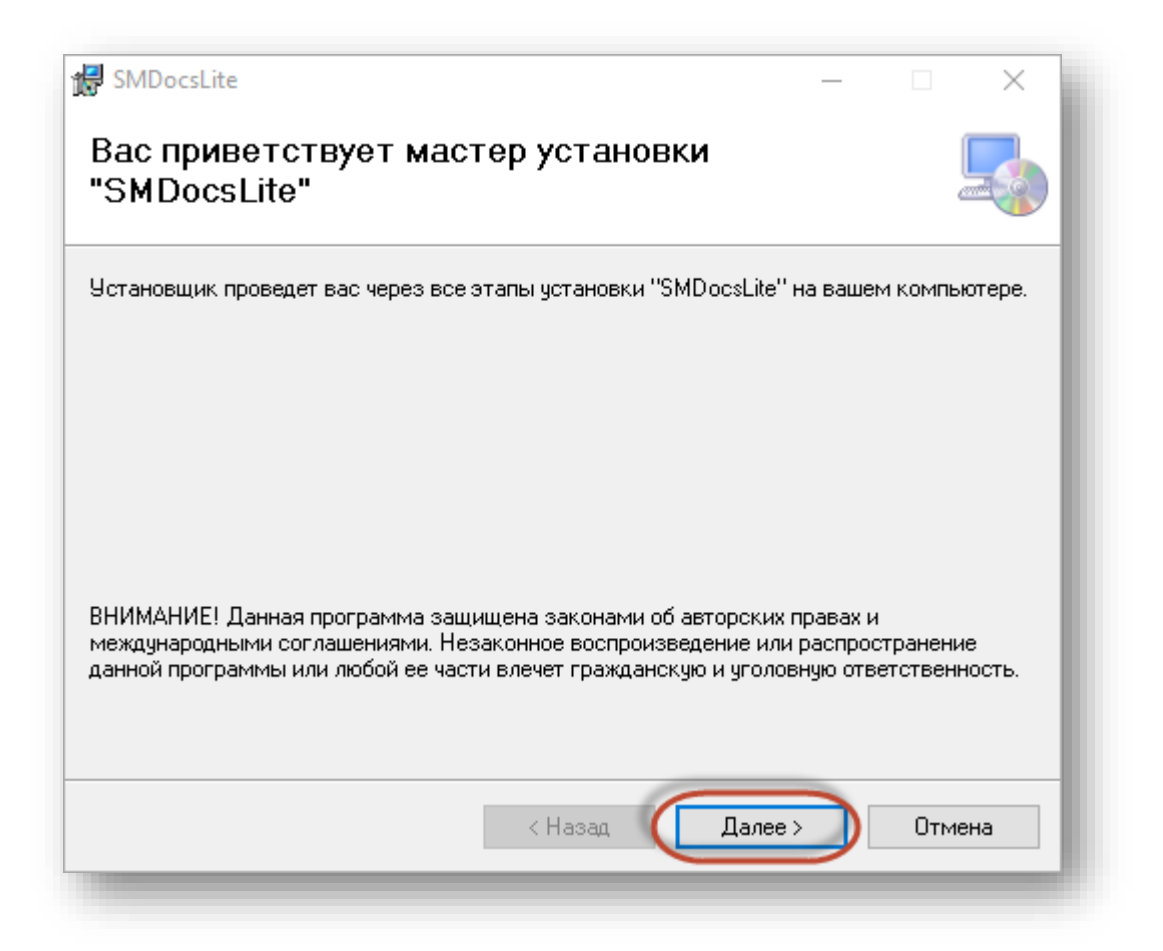

Для продолжения установки программы нажмите на кнопку «**Далее**».

Откроется форма выбора папки на локальном компьютере для размещения программы.

Для того, чтобы выбрать место размещения программы нажмите на кнопку «**Обзор**»:

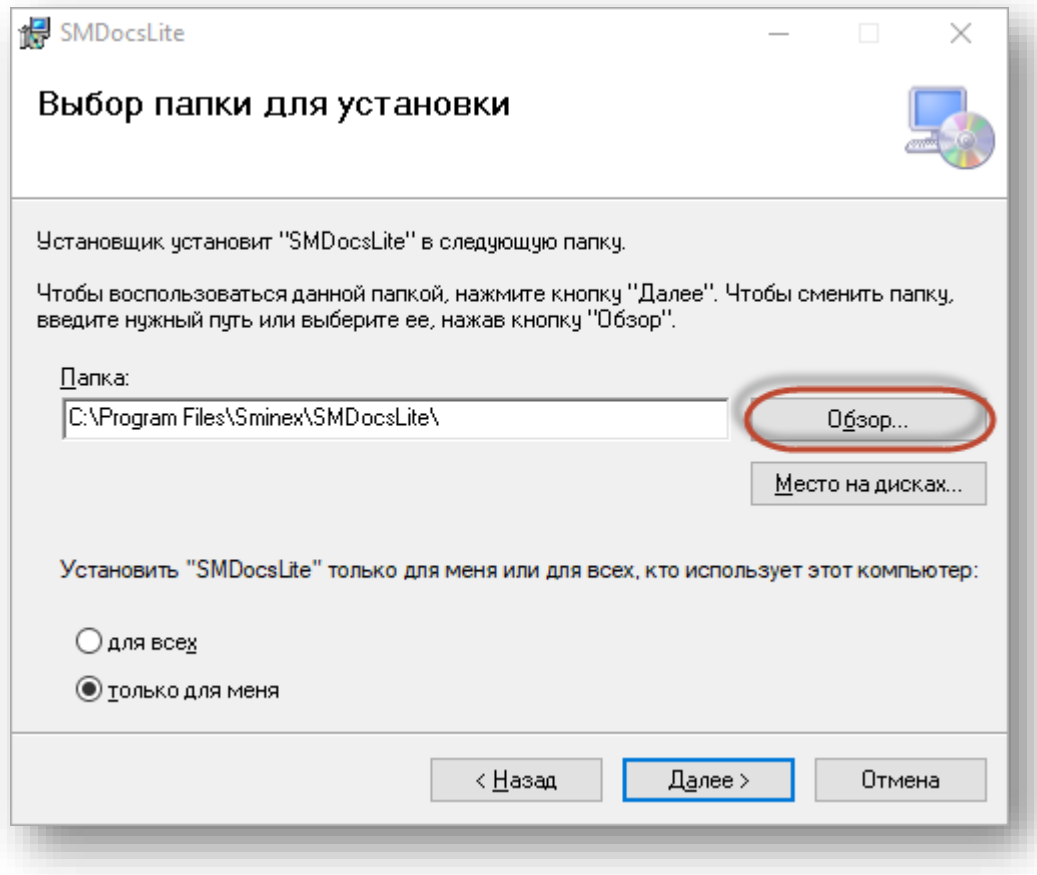

Откроется окно для выбора папки на компьюторе пользователя.

После выбора местораспложожения программы нажмите на нопку «**Ок**». Окно для выбора папки закроется.

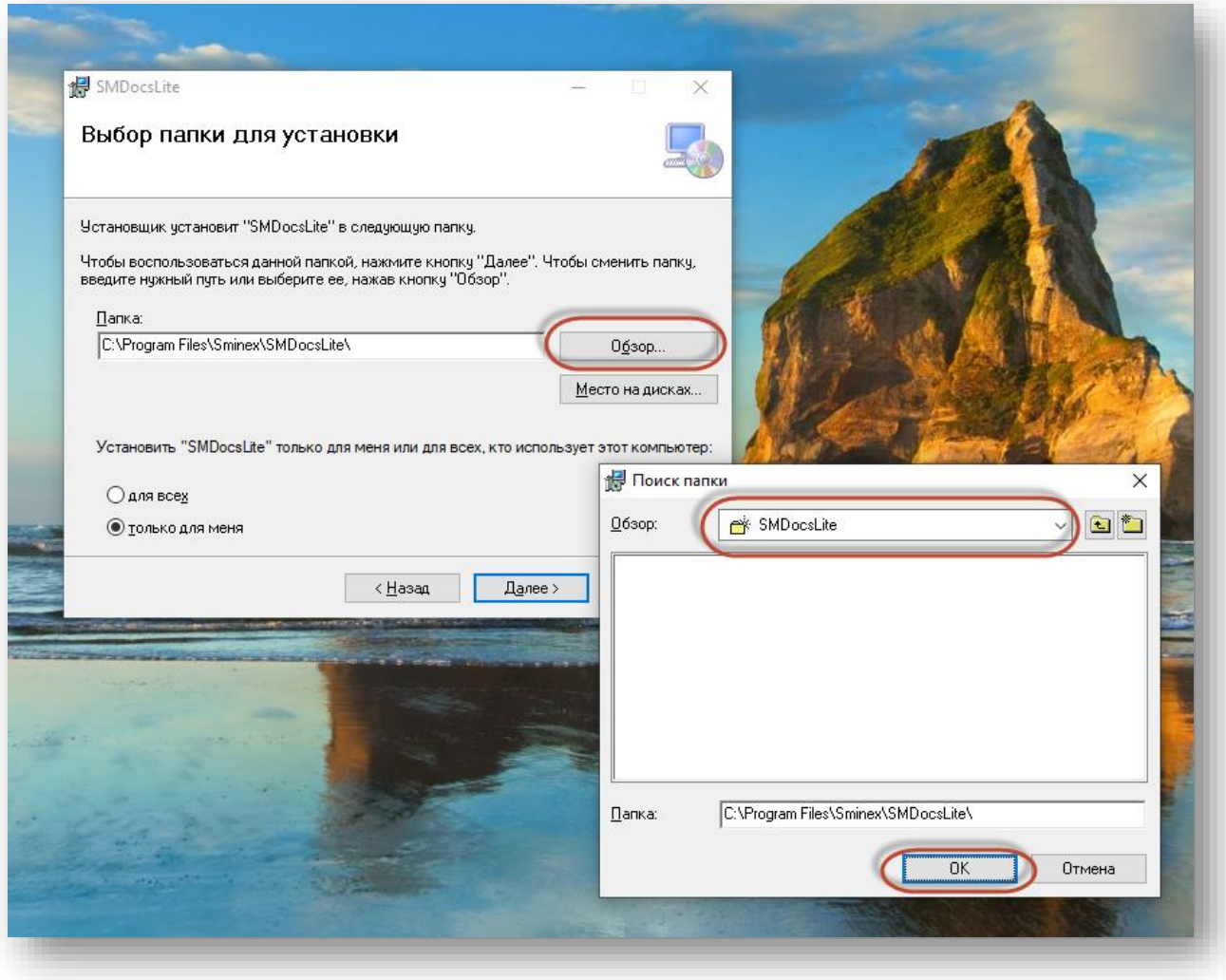

На форме выбора папки, нажмите на кнопку «Далее».

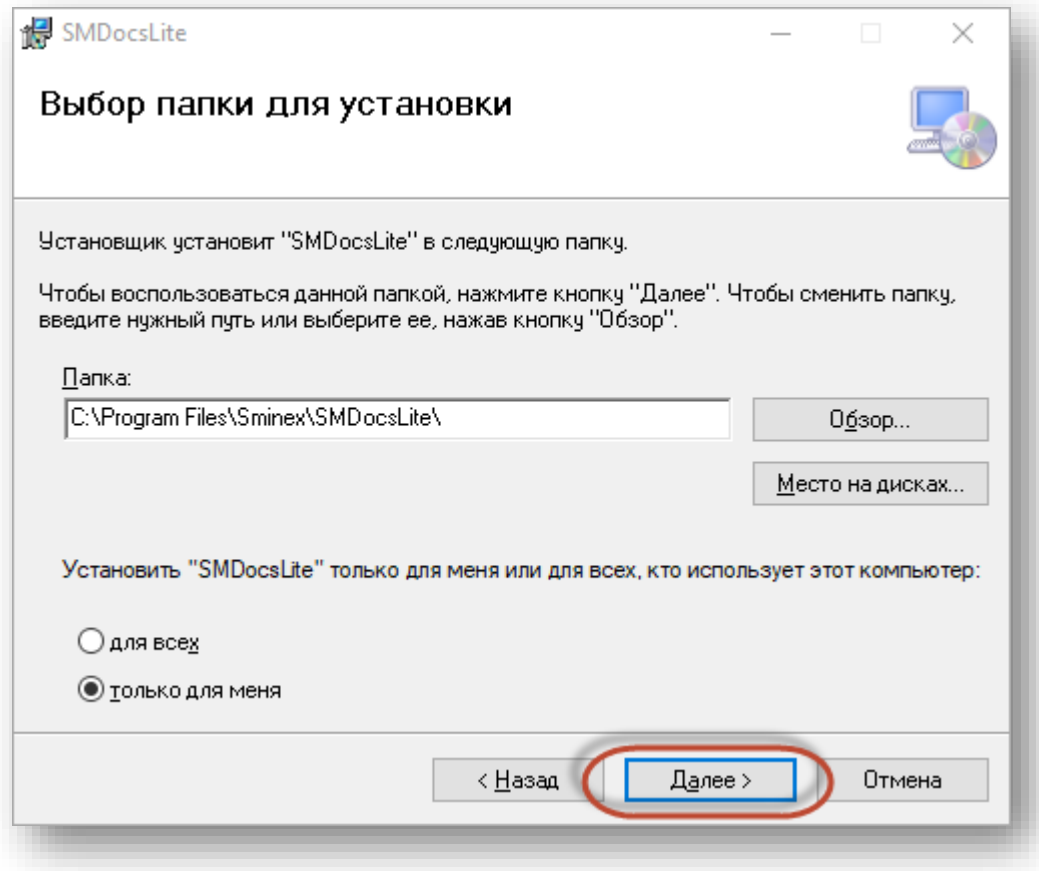

На форме подтверждения установки нажмите на кнопку «**Далее**»:

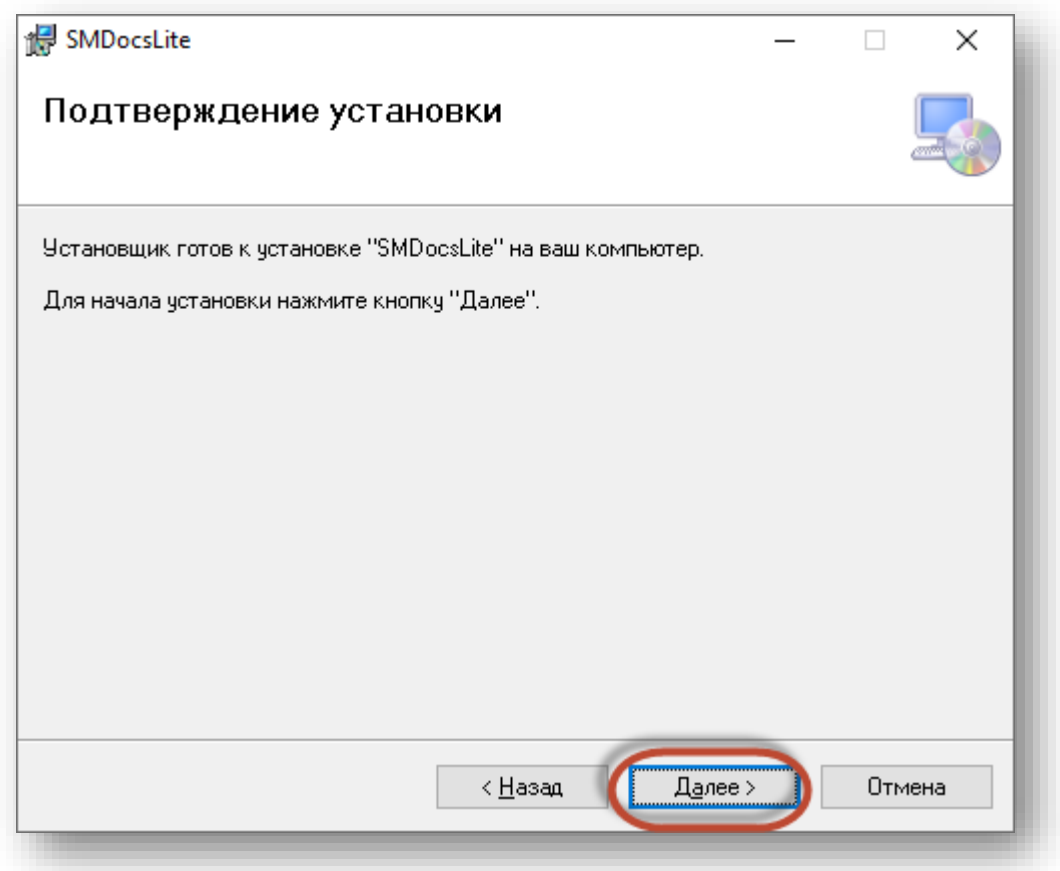

Будет запущен процесс установки программы:

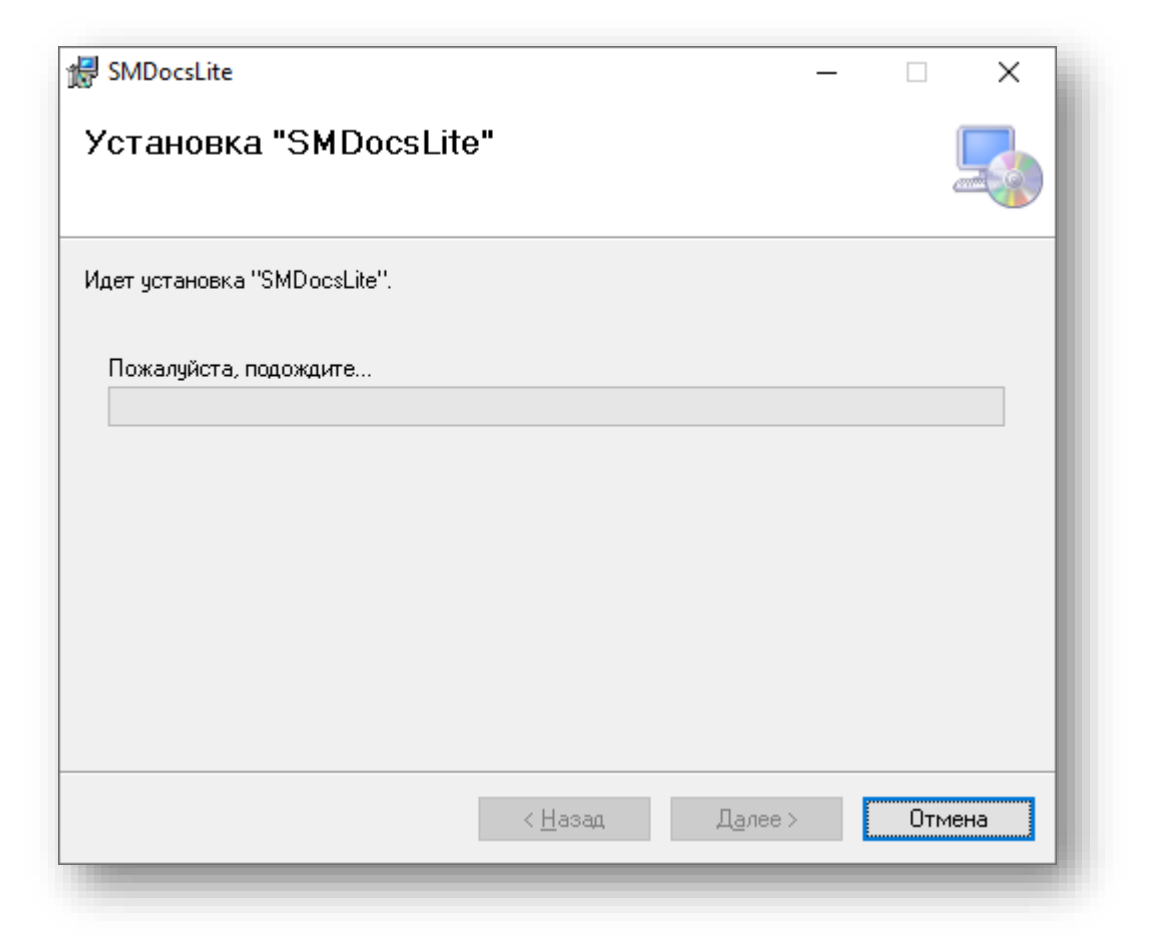

После завершения установки программы на форме инсталлятора нажмите на кнопку «**Закрыть**».

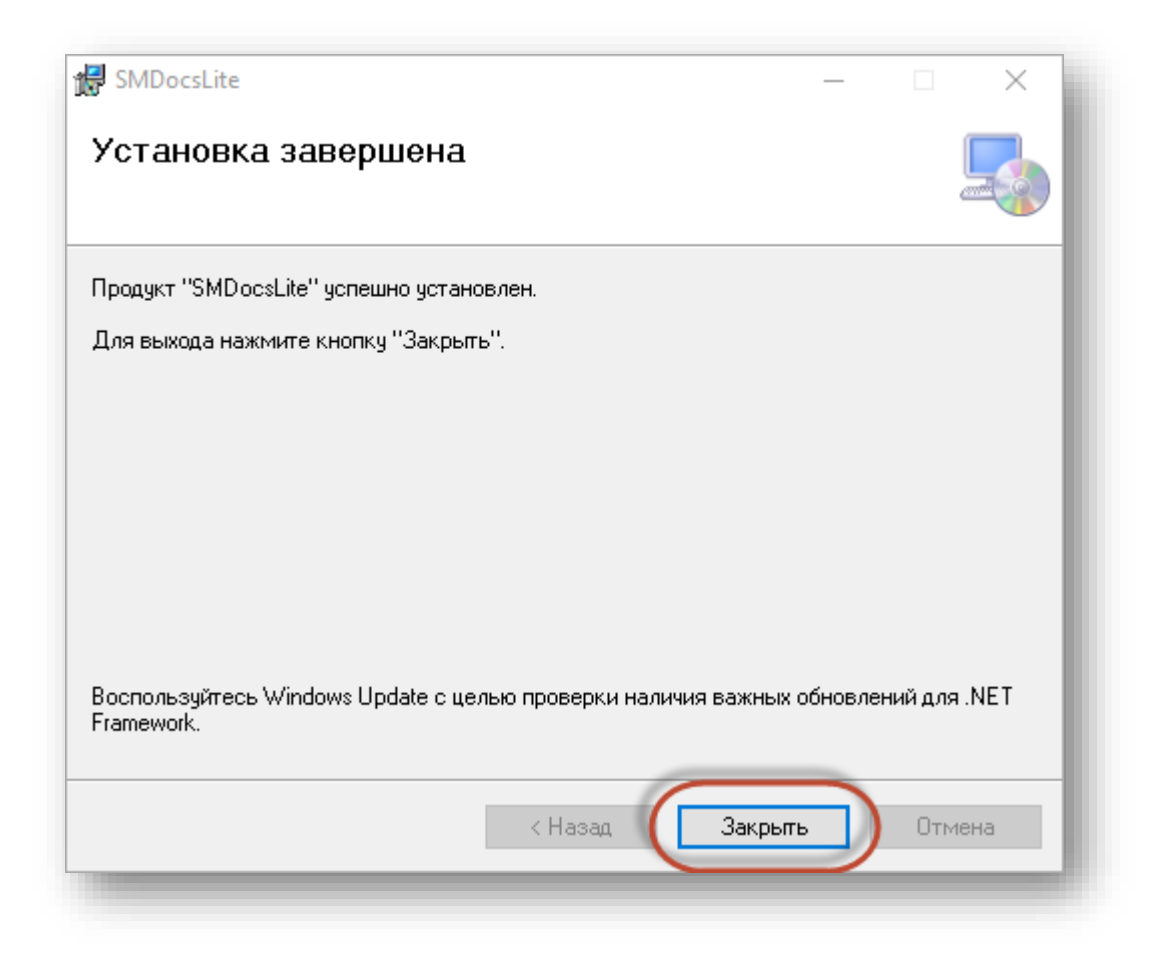

На рабочем столе появится ярлык программы:

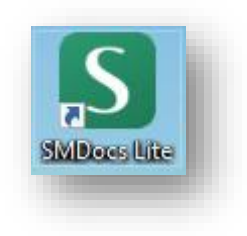